# **HP UDC:**

# **A comprehensive technical overview**

### **Michael Slavich**

Solution Architect Hewlett-Packardmichael.slavich@hp.com

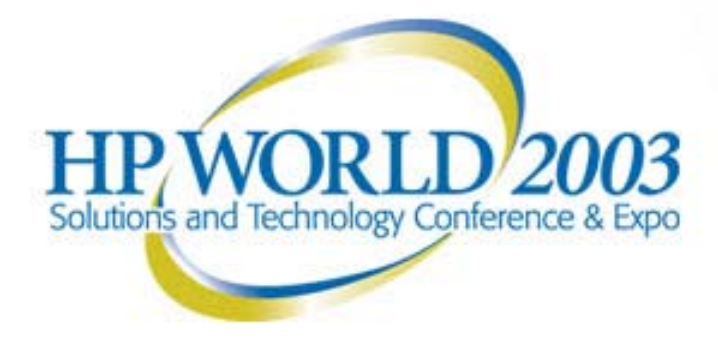

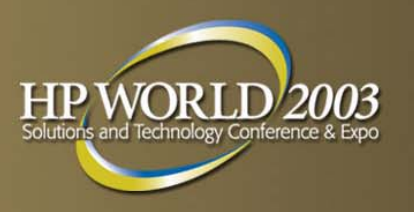

## **Goal and Objectives**

### Goal

 A comprehensive view of how the components that make up the HP UDC (Utility Data Center) Architecture actually work and operate from the perspective of the Administrator and Operators of the UDC

### **Objectives**

- The HP UDC solution from a "selective" utility controller technical perspective
- To understand what makes up the "certain" aspects of the HP UDC solution and how it works
- Look at the HP UDC from the outside in
- Look at the HP UDC from the inside out

## **Agenda**

- Overview of the HP UDC Value Proposition:
	- The Business Cas e
	- High Level Overview and Conceptual View
- **An introduction to UDC definitions, concepts and terminology**
- An overview of the UDC Components & Architecture
	- Components, Network, Storage, Security and Management
- But what does a UDC really look like?
- A UDC "farm" Portal Administrator's view
- A Utility Controller Portal Administrator's view
- A "farm controllers" view of the UDC
- Summary

### **HP UDC Business Case challenges of the traditional data center**

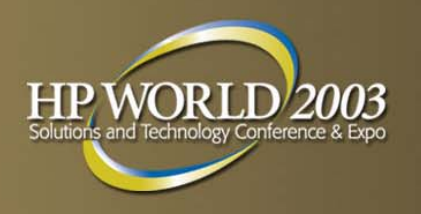

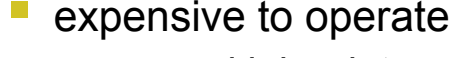

- manual l abor i ntensive deployments & changes of I T environments
- inefficient asset utilization because lack of data center wide l oad bal ancing
- development and support of homegrown mgmt apps

### inflexible, complex architecture

- "fixed" architecture for each service
- highly complex overall architecture to accommodate each service's needs
- difficult to scal e because of evolutionary growth
- **F** error prone, unreliable & slow
	- human factor in every change request
	- slow i ntroduction of new services or infrastructures
	- no data center wide high availability
	- lacks integrated management view of all services

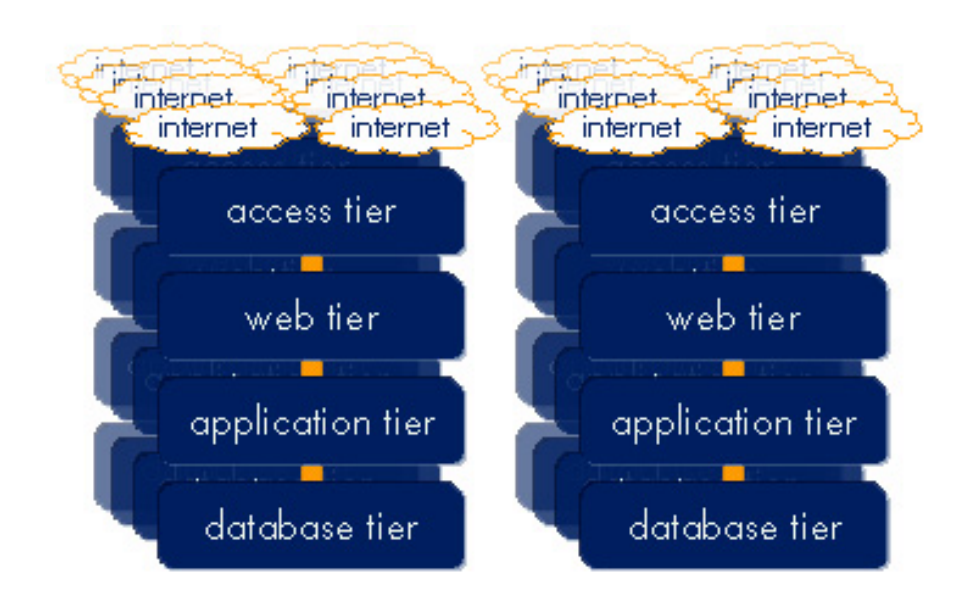

# **hp utility data center**

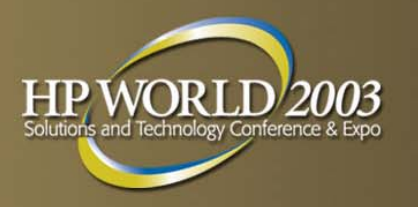

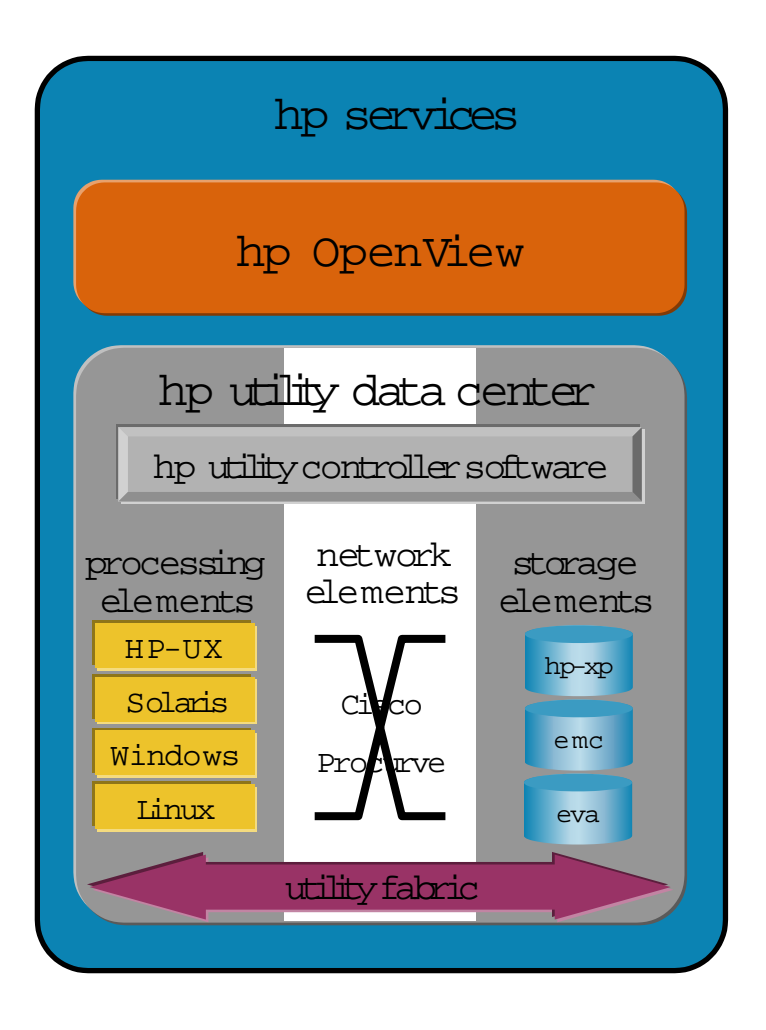

- virtual programmable data center
- utility controller software for dynamic service and application provisioning
- pre-certified processing, networking and storage elements as pools of shared and traded resources
- utility fabric for infrastructure provisioning on demand

# **hp utility data center**

**fullyintegrate d S/W &H/W solution that enablesprovi sioning ofvirtual ap plication** <u>environments to optimize asset utilization and effectively utilize administrative staff</u>

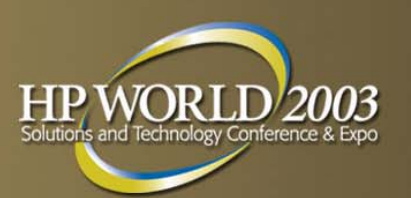

### $1_\cdot$ wire once

all components are wired once to support virtual allocation of resources for the entire system

- $2\ldotp$ resource virtualization all networking, storage, and server components are wired once, and can be alloc ated and reallocated many times without having to rewire any physical components.
- 3.utility controller

simple user interface allows administrators to architect new systems and activate them using available resources

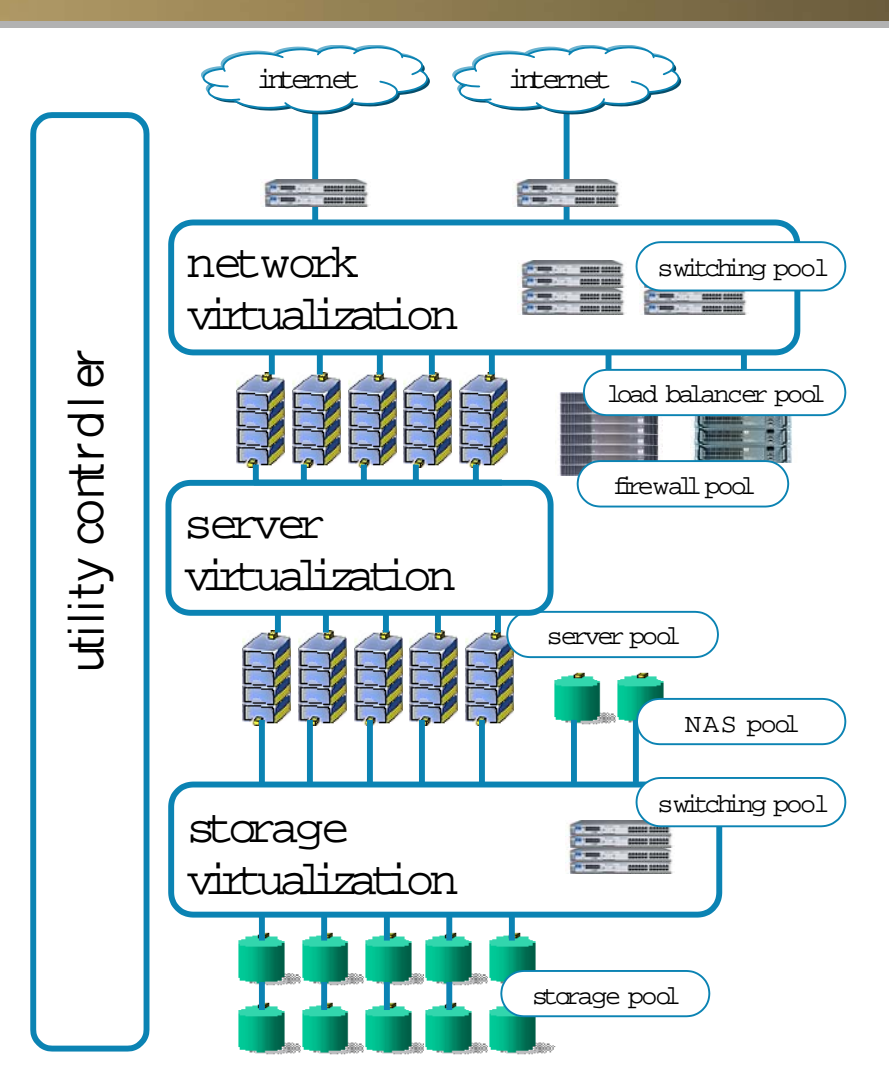

## **first, architect a new service in a simple web interface…**

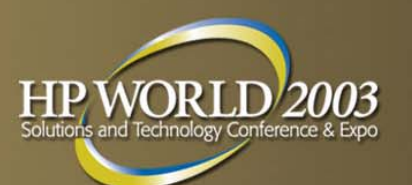

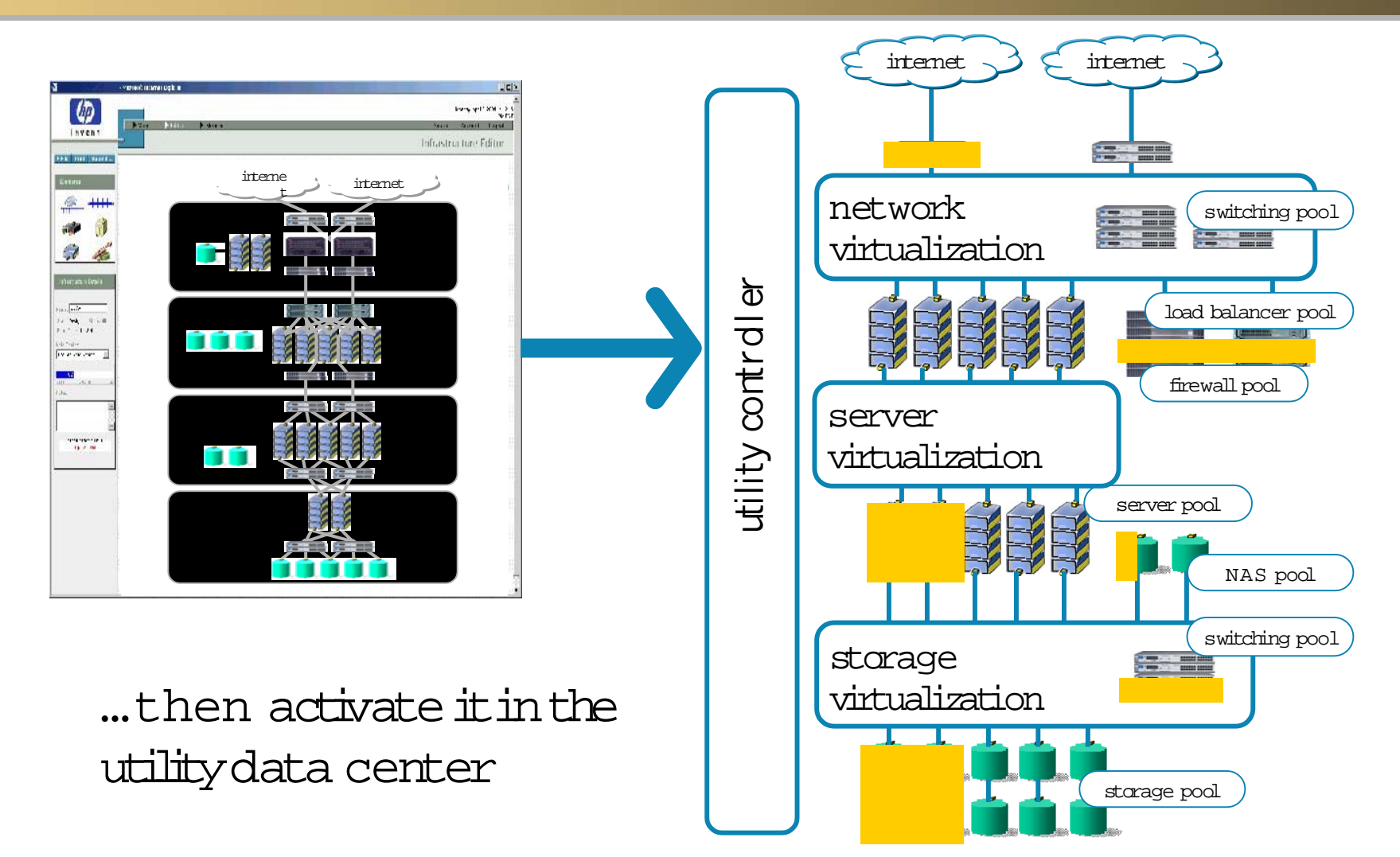

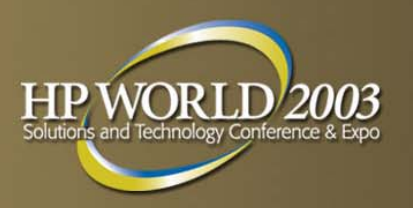

## **Utility Data Center in Action**

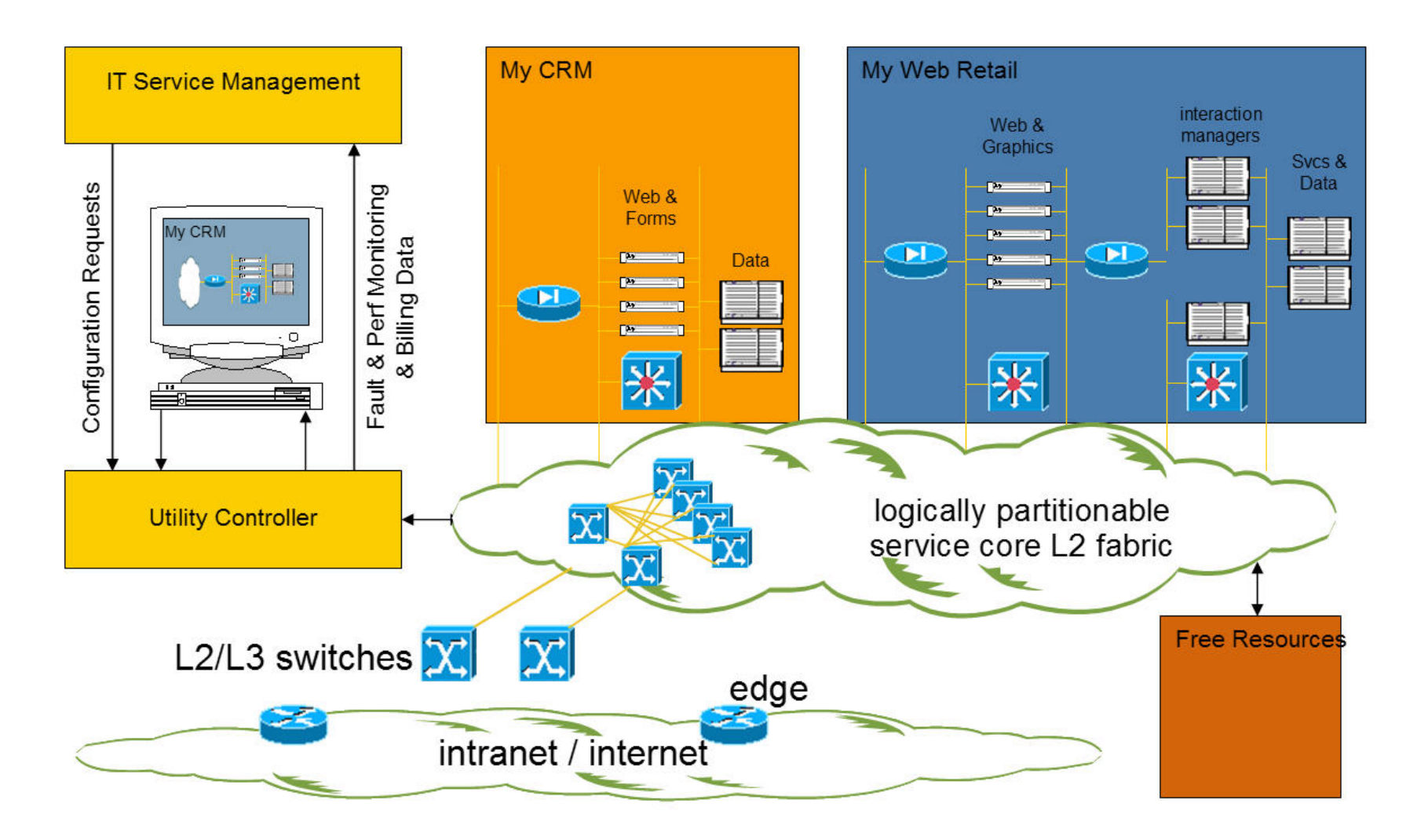

### **An introduction to the UDCdefinitions, concepts and terminology**

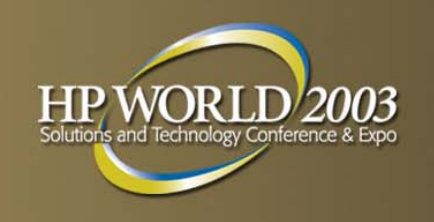

### **Utility Data Center (UDC)**

- HP's scalable and customizable computing infrastructure utility that is used to create a wide variety of server farms. Permits customization of security perimeters, distinct network topologies, and software configuration. Consists of a pre-wired, pre-integrated, pre-tested pool of physical resources (the service core resource pool); and a management infrastructure layer (the utility controller).
- **Wire Once, or Don't touch the wires!**
- **Physical Configuration Once, or If it's not broken don't** touch it!
- **Plan ahead, be pro-active not re-active**

## **An introduction to UDC definitions, concepts and terminology (co <sup>n</sup>'t)**

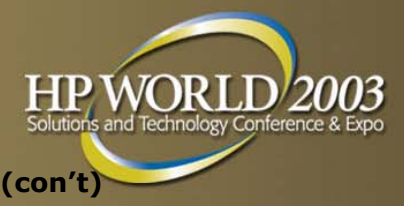

- **Terminology (enough to get us through the** presentation)
	- UDC Portal(s), UDC Administrator, UDC Farm Administrator
	- Farms, Farm Controller, Farm Server, Farm Manager
	- Service Core
	- Common Services Manager (CSM)
	- Resource Pools
	- VLAN
	- SAN
	- OVO
	- Backhaul
	- …..

## **HP utility data center solution architecture**

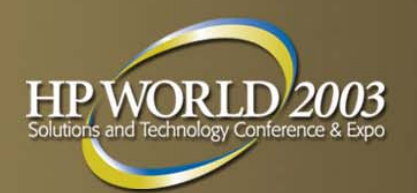

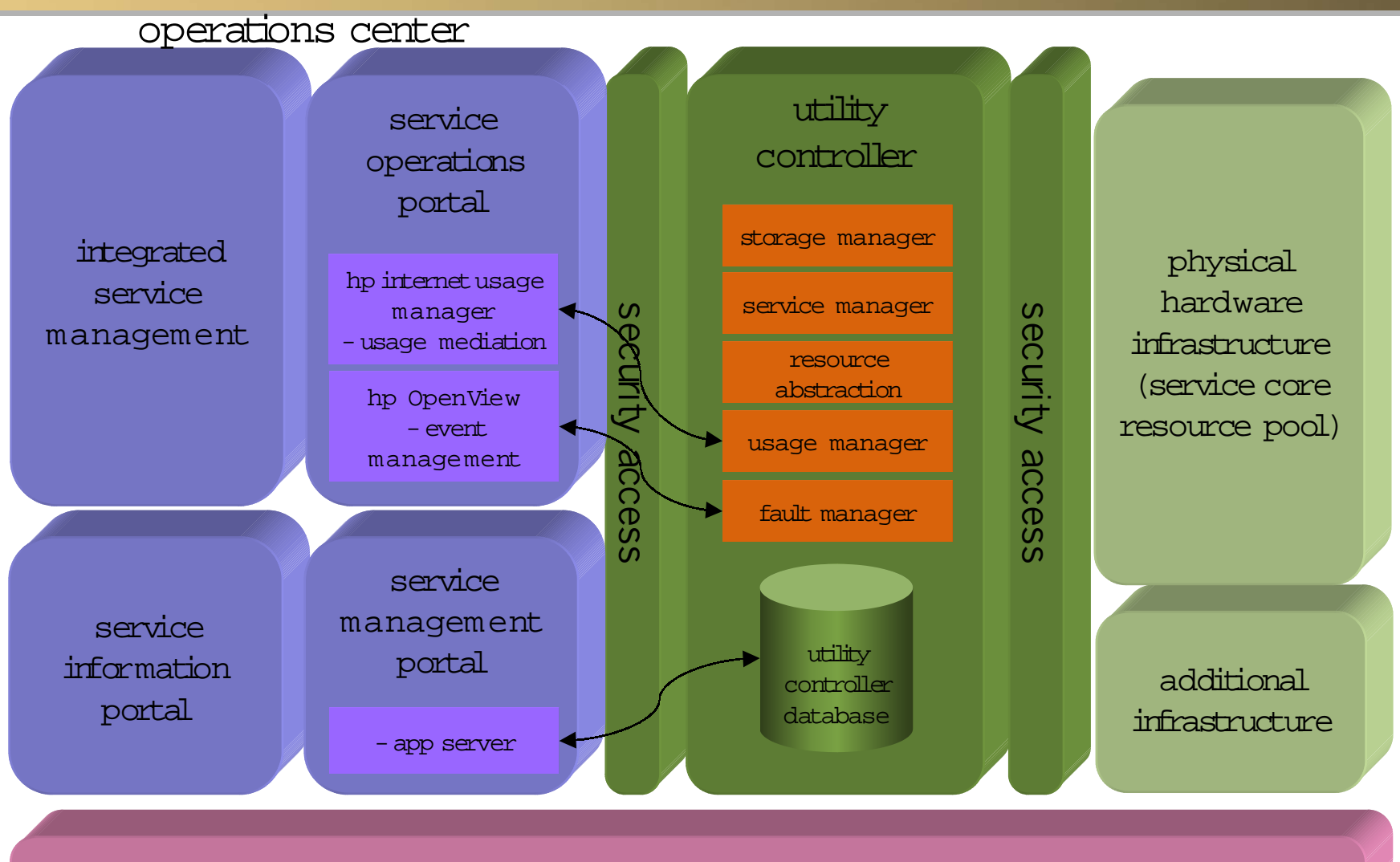

11/17/2003

hp s ervice s and s upp ort

### **HP UDC "Selected" areas of discussion**

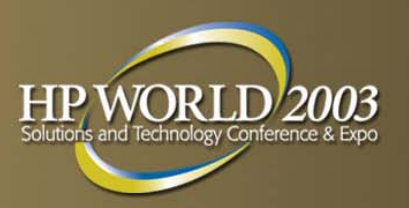

- What we will cover:
	- Utility Controller
	- Components
	- Architecture
	- Interaction
	- Physical Hardware
- What we will not cover:
	- Operations Center
	- Integrated Service Management
	- Service Operations Portal
	- Service Information Portal
	- Service Management Portal

### **Overview of the HP UDC "controller" Components and Architecture**

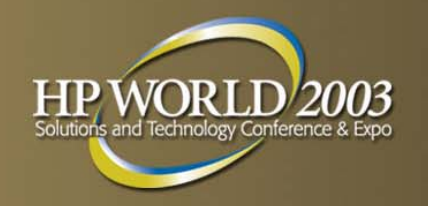

- **Components**
- **Service Core**
- **Service Core Resource Pools**
- **Utility Controller Management Servers**
- **Segment and Farm Managers**
- **Portal Users Tasks**
- **Common Services Management**
- **UC OVO Manager Of Managers**
- Services Management and Utility Controllers Portal
- Network Common Services
- **Trust Domains**
- **Storage/Backup/SAN**
- Network/LAN
- Farm Maintenance Tasks

## **HP's Utility Data Center – the real thing!**

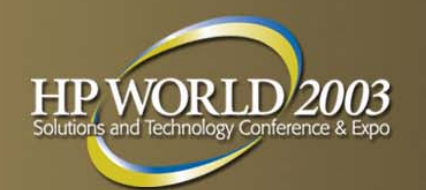

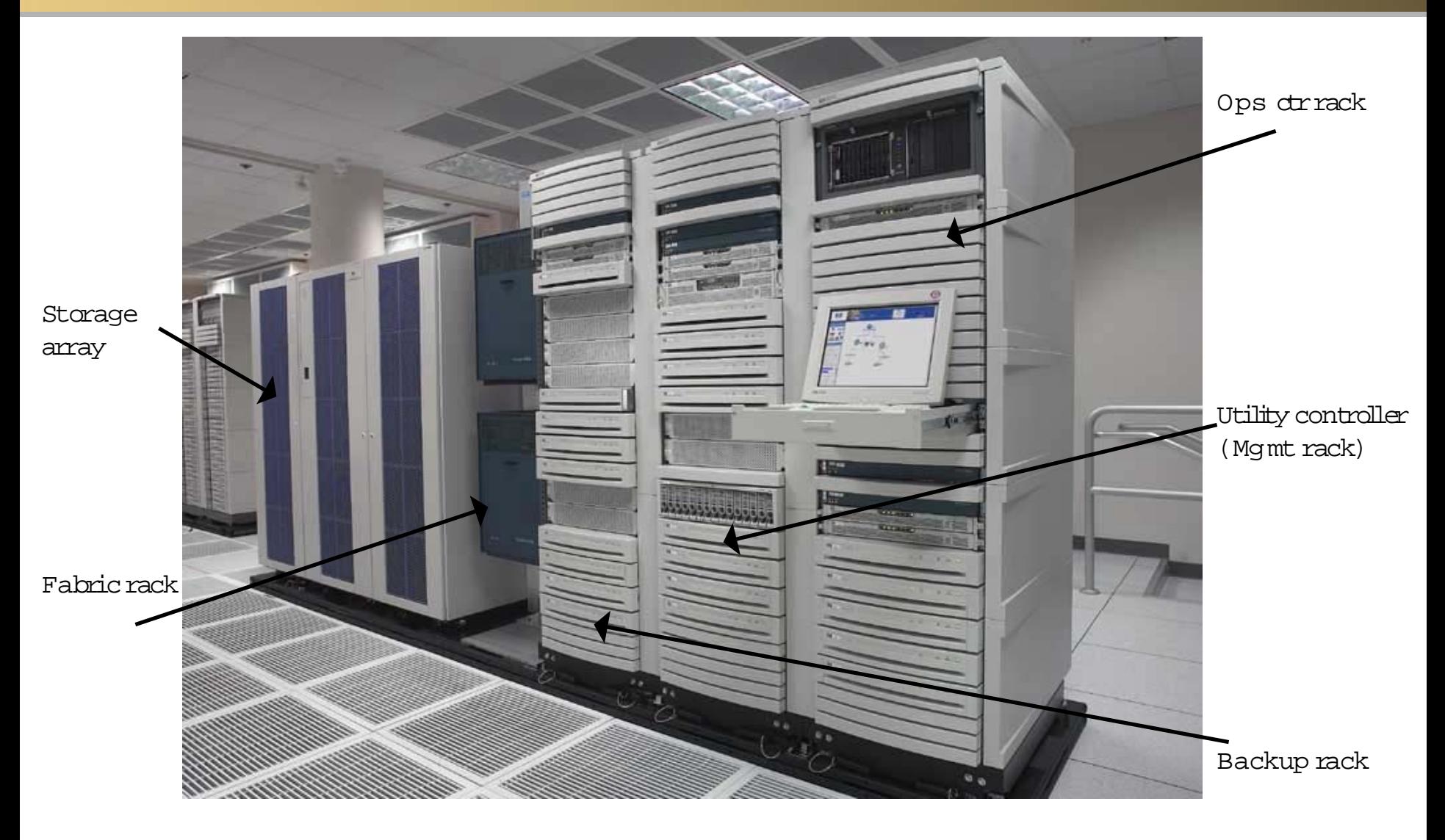

### **UDC Physical Rack Types and Components**

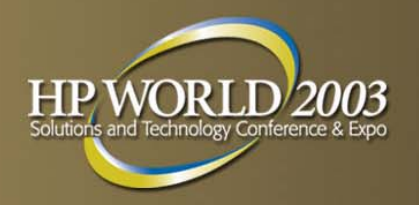

### **UDC Racks**

- Management
- Backup
- Operations
- Fabric
- **Resource Pool Racks** 
	- Servers
	- Appliances

## Common Rack Components "infrastructure"

 Rack, Rack Network Switches, SAN Gateway's, Terminal Servers & PDU's (power distribution units)

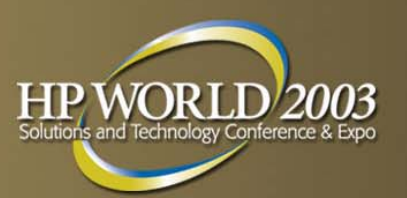

## **HP UDC Components**

- Service cores
	- Service core resource pool
		- Server Farms
	- Utility Controller
- Services Management
	- UC Portal
	- Operations Support Systems (OSS)
	- Business Support Systems (BSS)
	- UDC operator
- Network Common Services
- Customer/Farm Administrator

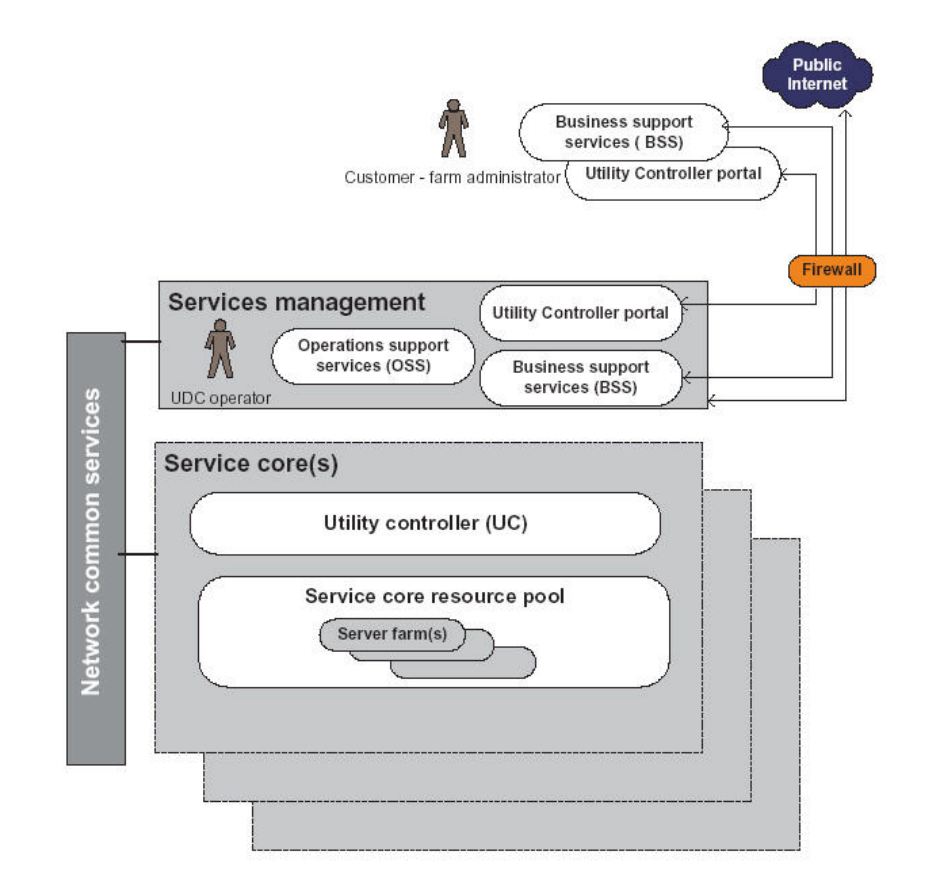

## **HP UDC Service Core**

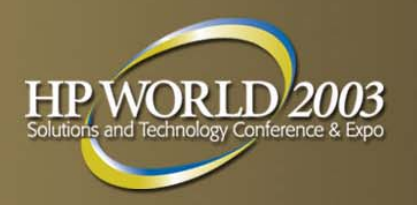

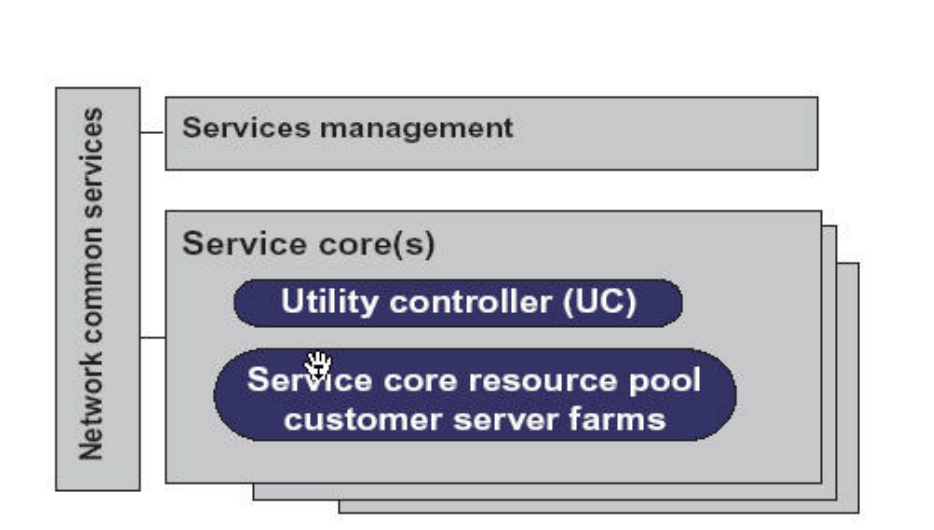

- HP UDC Service Core
	- Utility Controller
	- Management Software
	- Service Core Resource Pool
	- Customer Server Farms
	- Infrastructure
		- Networking
		- Storage
		- Physical Resources
	- Custom Farms Components
		- Servers
		- Firewalls
		- Load Balancers
		- VPN's (via Backhaul)
	- Network Common Services

### **HP UDC Servi ce Core Resource Pool**

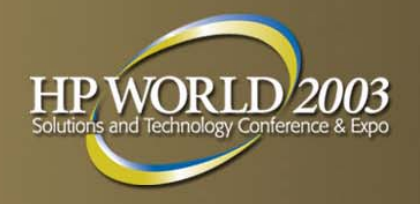

- Service Core Resource Pool
	- –Physical Resources
	- Racks

•

- Server Farm ServersSAN Gateways Network Switches
- Appliance Load BalancersFirewalls
- • Management Network switches and routersManagement servers SAN switches
- • Storage SAN switches (pre-wired to s ervers thru SAN gate ways to one or more disk arrays)
- • Backup Tape Libraries Data moversSAN switches
- Service Core Storage Fabric
	- Data SAN
	- Backup and Management SAN
- Storage Arrays
- $\mathbb{R}^n$ Service Core Network Fabric

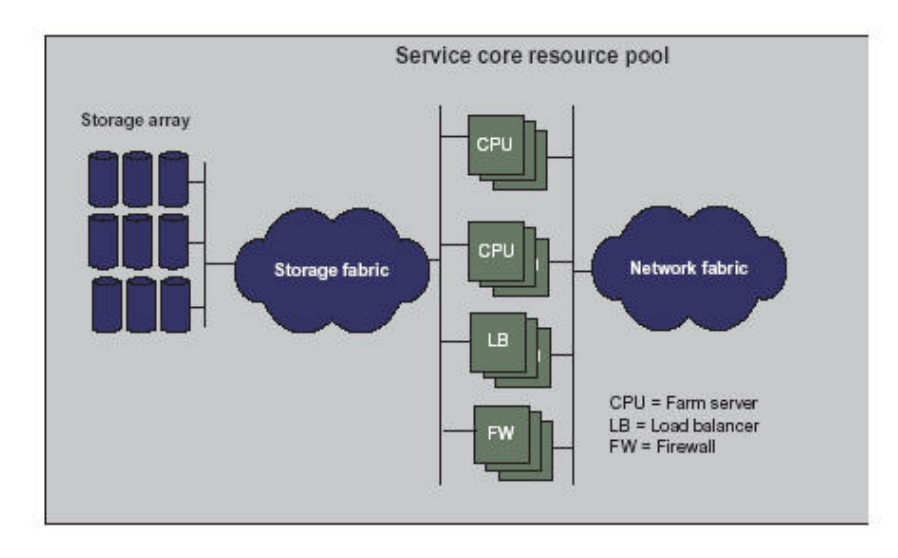

### **HP UDC Servi ce Core Resource Pool (con't)**

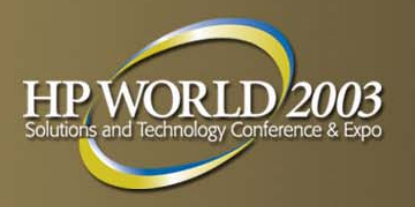

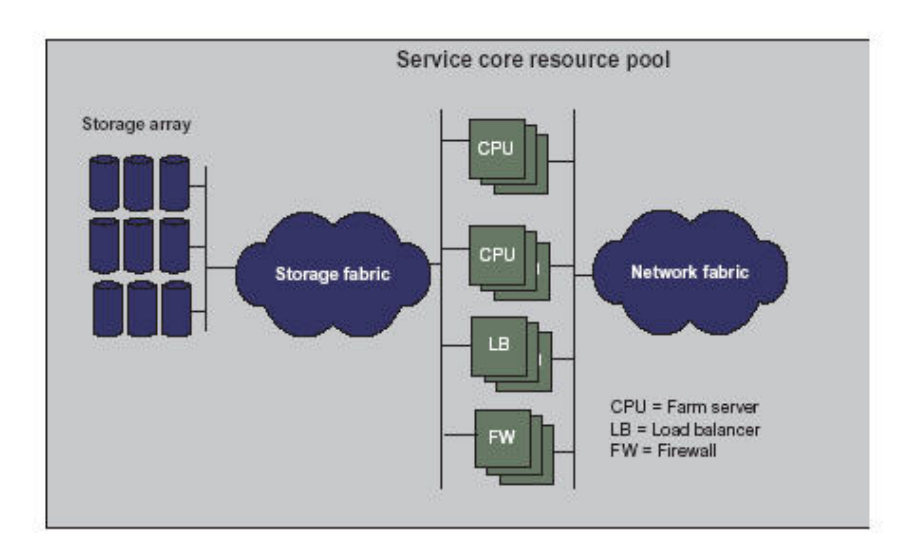

- Storage Arrays
	- ie. XP 128 or XP 1024
	- Logical volumes (RAID 5)
	- All farm server storage
		- Server images
		- •Swap
		- Files systems
		- Database files
	- UC Management Servers
		- Local Storage
		- Storage Array (SG clusters)
- Service Core Network Fabric
	- VLAN (virtual network)
	- LAN (physical)
		- Tier1: L2/L3 switch/router 1GB
		- Tier2: L2 switch 1GB
		- Tier3: L2 switch 100MB
- Backup and Restore

### **UDC Utility Controller Management Servers**

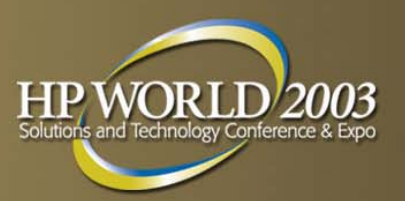

- UC data base
	- Utility Controller Data Base (UCDB)
		- Request Queue
		- • Resource Inventory
			- Tables and relationships for all devices in a<br>Service Core and their connection topology, Service Core and their connection topology,<br>state for all devices and connections
- Storage Manager
	- Configuration of Service Core SAN
	- – Management of
		- Stored images
		- • Backup processes for FarmsIndividual serversMonitors request queue in UCDB for SAN configurati on
			- image delivery
			- backup requests
- Farm Controller
	- Segment manager
	- Farm manager
	- –OVO manager
	- DHCP and DNS

#### Utility controller management servers

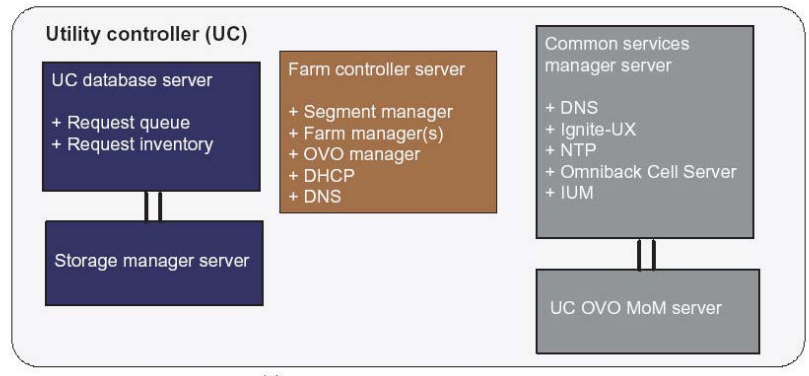

Clustered UC management servers

+ Process running on servers

### **HP UDC segment and farm managers**

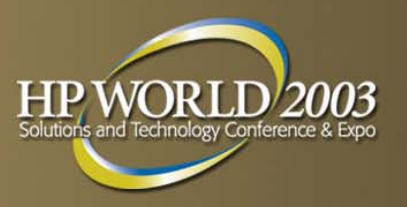

- П Farm managers
	- Responsible for all functions required to activate, upd ate and de-activate a farm
	- Configuring devices associated with each farm (i.e. switches, firewalls and load balancers) and saving config info in the UCDB
	- Managing storage info (i.e. requesting STM to transfer s yste m image)
	- Signaling the farm controller O VO manag er to configure the farm servers
	- Executing commands from the farm server
	- Responding to OVO e vents (i.e. farm state change, device replacement requests)
- OVO manager
	- Collects and forwards fault and performance events from OVO agents on the farm servers
	- Forwarded to the OVO MoM
- DHCP
	- Farm manager retrieves IP addresses from the UCDB and DHCP server assigns to the primary network interface and OVO assigns other<br>interfaces after startup
- DNS
	- − Local name resolution for all servers managed by the farm managers (for requests it cannot resolve, it forward to the Common Services Manager

#### Segment managers and farm managers

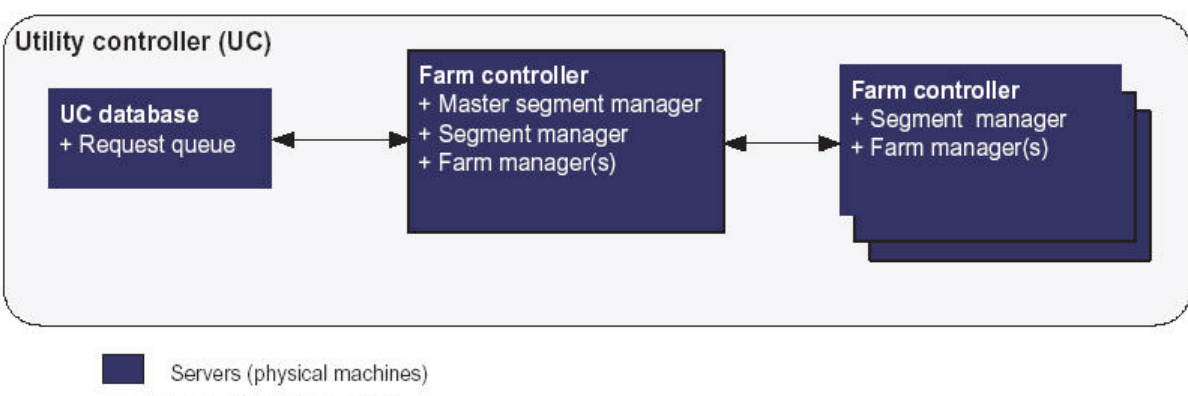

+ Process running on servers

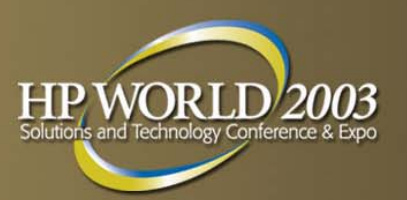

## **UDC portal user tasks**

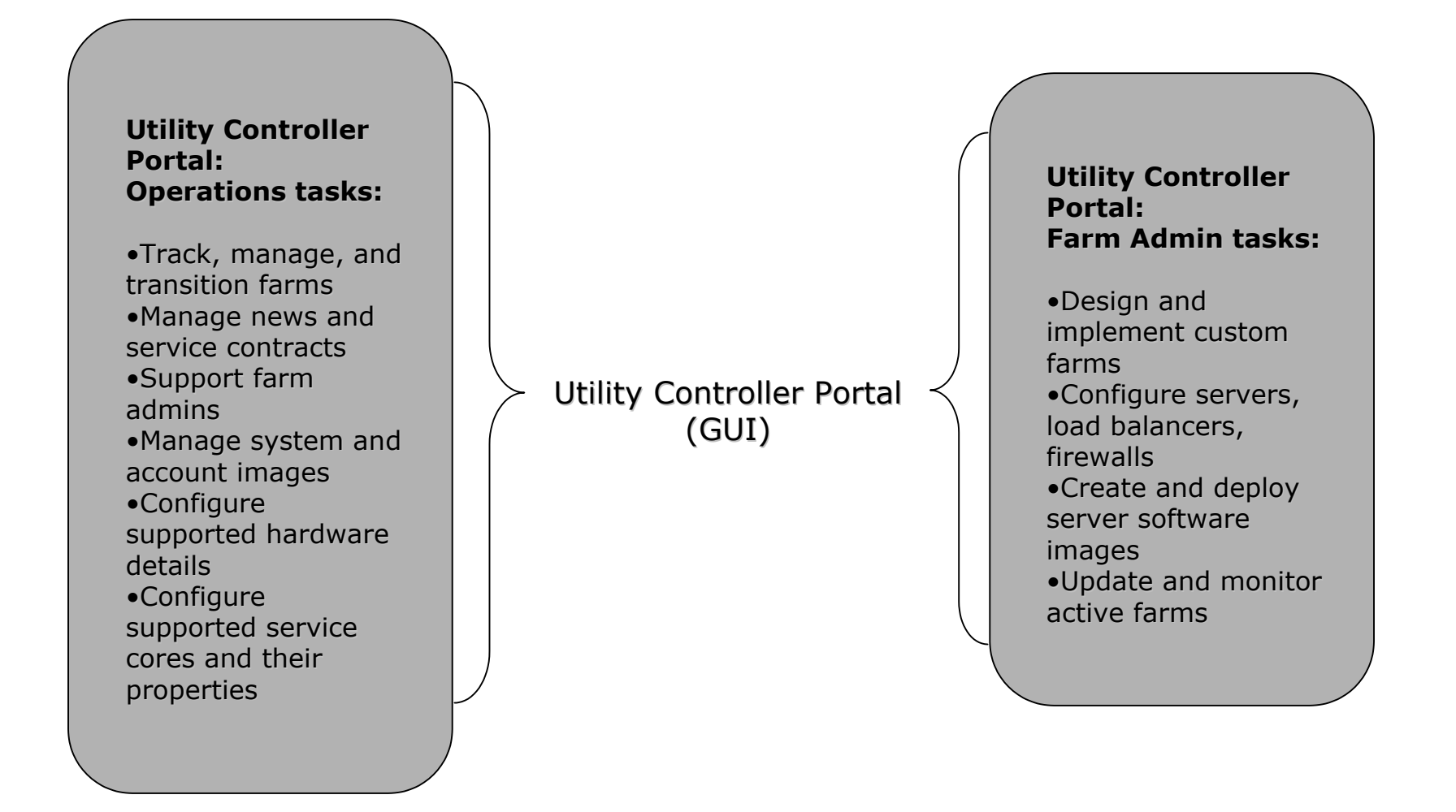

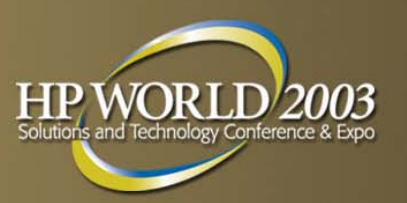

## **Common Services Management**

- Common Services Manager
	- DNS
		- Name resolution for all servers in the UC
		- • Provides external name resolution for requests generated by DNS<br>servers within farm controllers
	- Ignite-UX
		- •Recovery images for HP-UX management servers
		- •Ignite images stored in the storage N
	- – NTP
		- • Time for all of the management servers
	- –- HP Omniback Cell Server
		- •Backup coordination between data movers and tape libraries
		- Communicates to OVO MoM
	- IUM device data collection
		- Server and appliance usage
		- Storage usage data
		- Forwards to the IUM aggregator in<br>the operations center

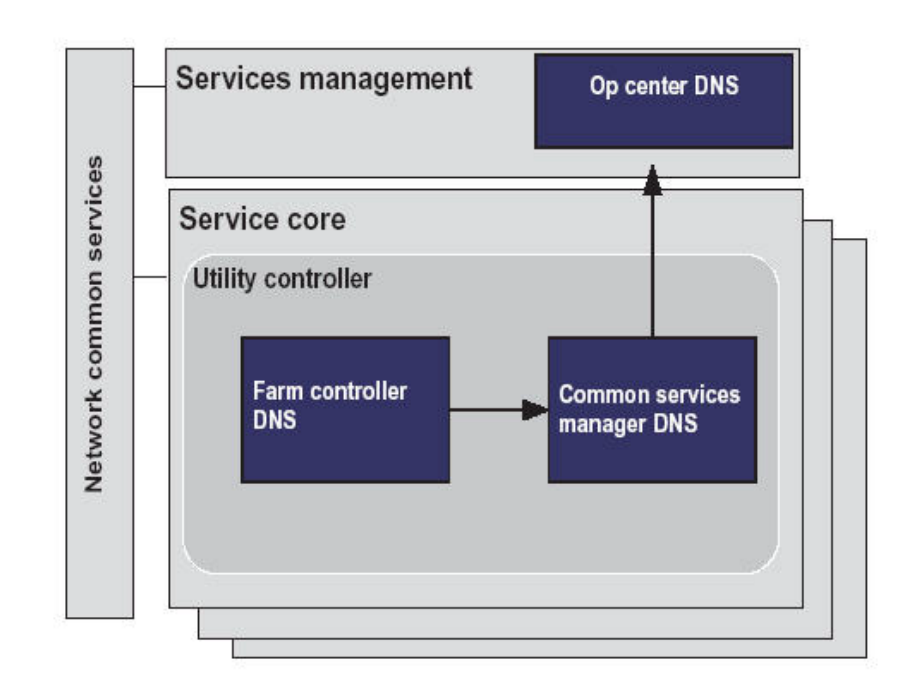

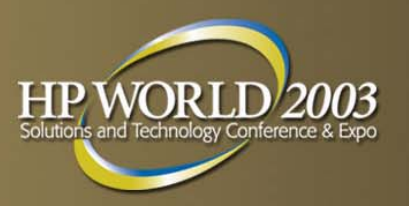

### **UC OVO Managers Of Managers**

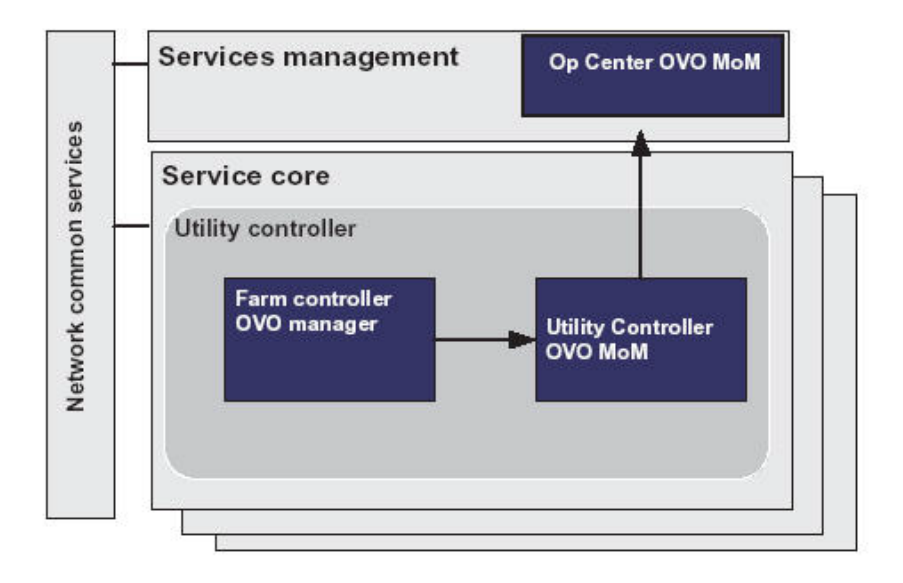

### Utility Controller (UC) OVO MoM

- Correlates and filters
	- Fault and performance data
- Source OVO managers on Farm Controllers
- Sends Information to Operations Center OVO MoM
- Operations Center OVO MoM
	- Can monitor multiple Service Cores
- Farm Controller OVO manager
	- Manages farm servers

### **Services management and Utility Controller Portal**

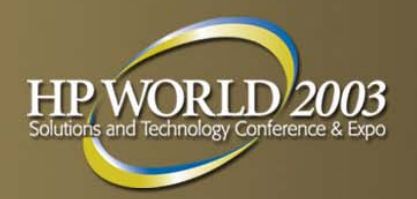

- Service Management
	- Operations Support Systems
		- • HP OpenView Service Desk (reference implementation) Trouble/work tickets
		- •HP Internet Usage Manager
	- Business Support Systems
		- Web Order Entry
		- "custom billing" ( reference)
	- Note: Architected with an "open communications fabric" for HP ISM (per ser vices integration)
- **Utility Controller portal** 
	- Farm creation and design
	- Farm updates/modification
	- Farm management
		- •Monitor
		- •Alarms
	- Two portal views/roles
		- Farm Administrator
		- •Data Center Administrator

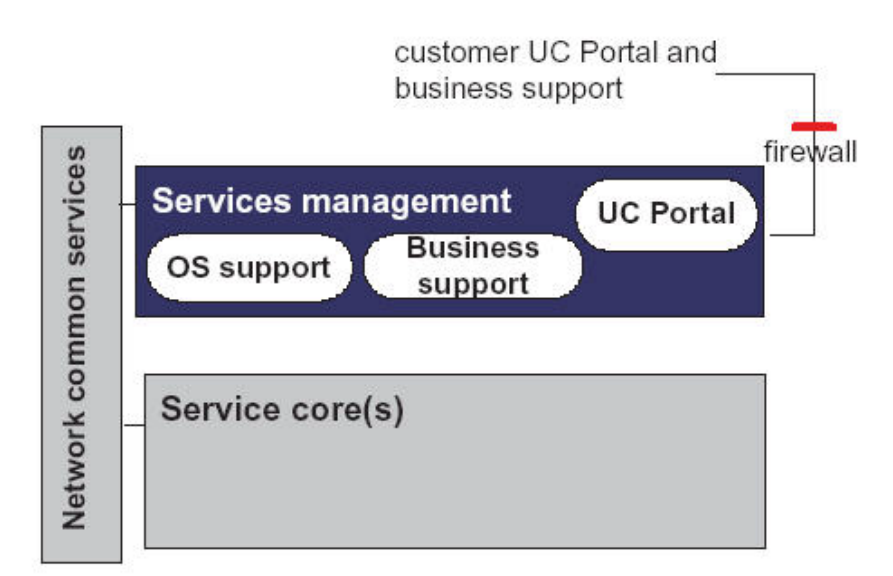

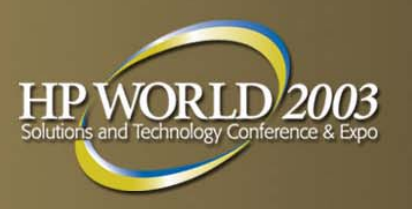

## **Network Common Services**

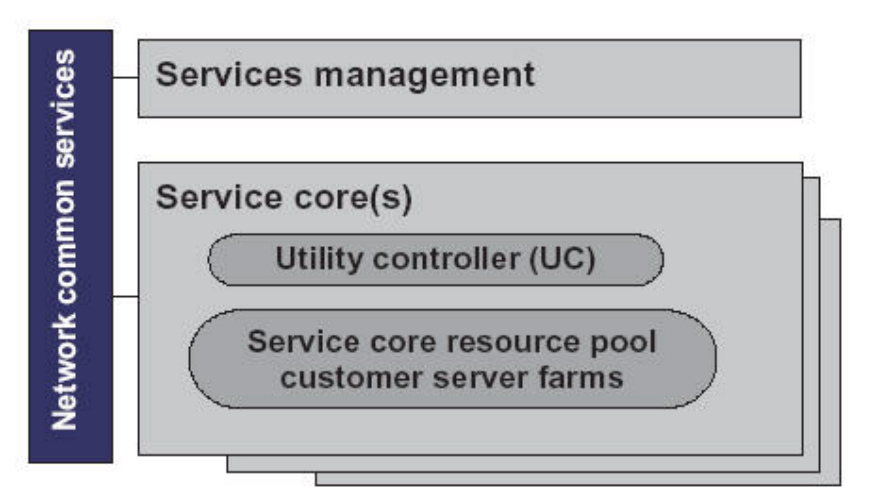

- Network Common Services
	- Backbone Infrastructure
	- Connectivity to
		- All service cores
		- Operations center
		- Public Internet
	- Farms can have IP addresses available from the public Internet/intranet
	- "edge" routers provide connections
	- Data Center Administrators set up "public" IP addresses and enter into UCDB
	- Routing infrastructure exists to the UDC Service Core Tier 1 network switches

### **HP UDC trust domain architecture: Conceptual Overview**

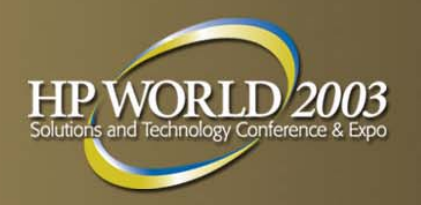

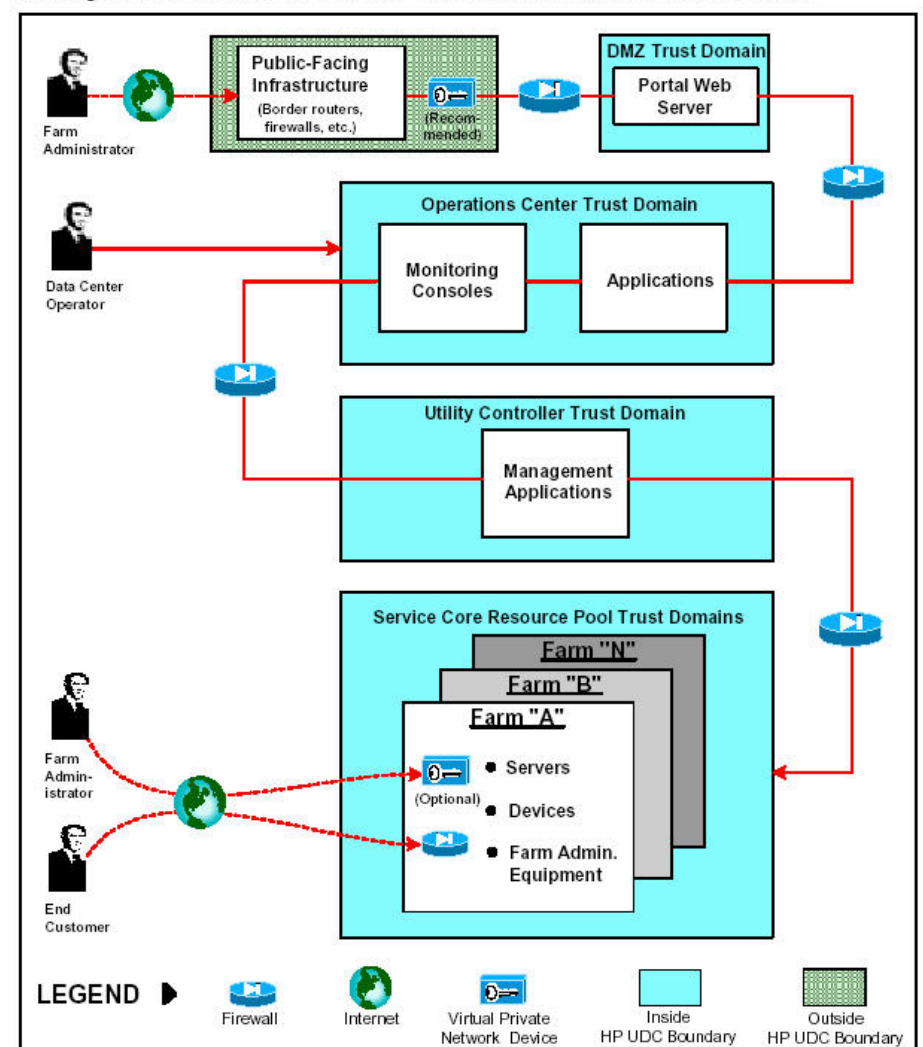

Conceptual overview of the HP UDC trust domain architecture

#### HP World 2003 Solutions and Technology Conference & Expo page 27

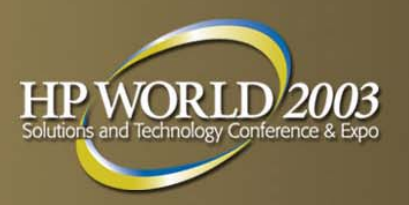

## **Service Core SAN**

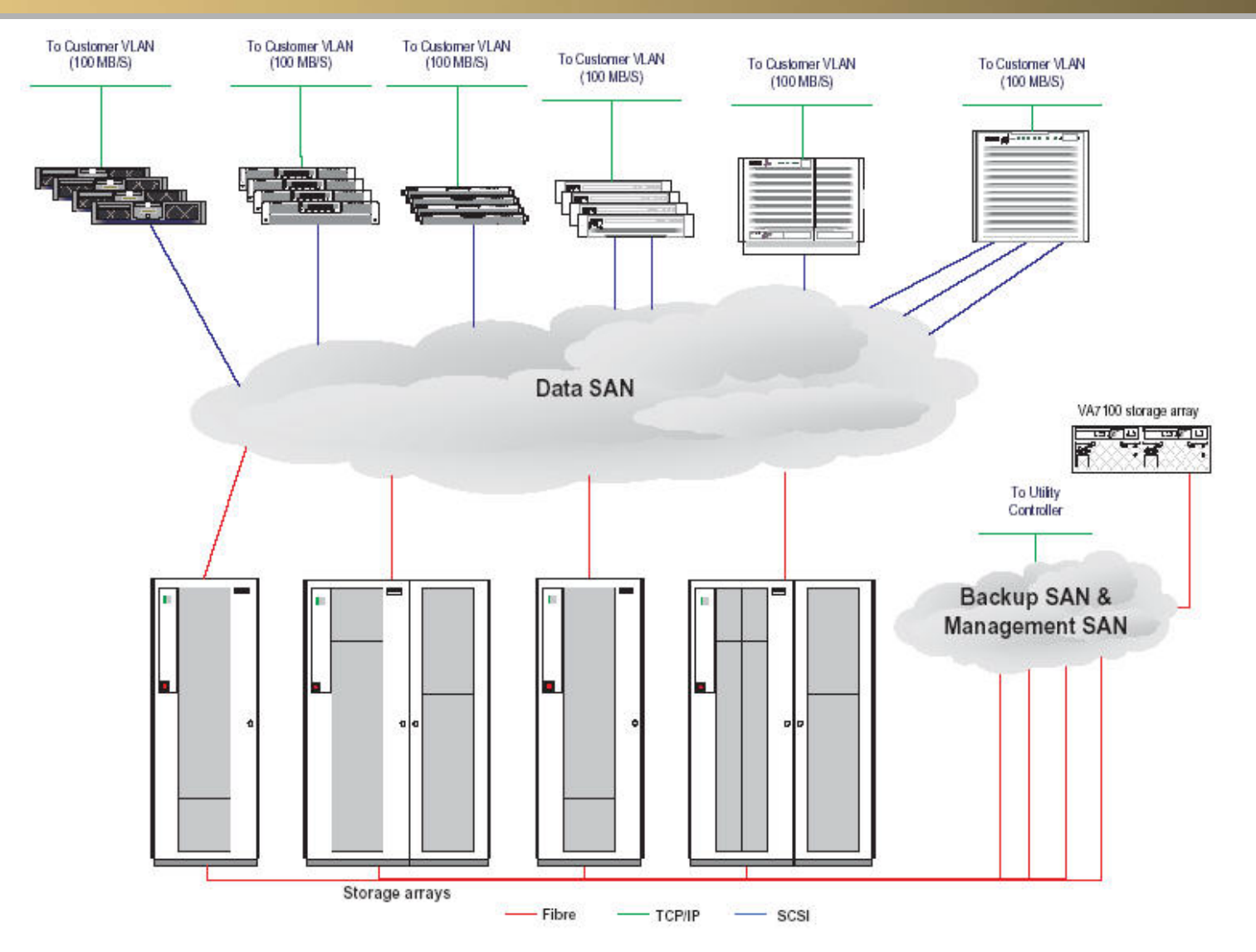

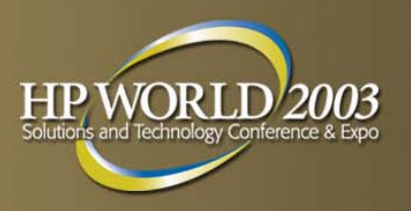

## **Mixed Data SAN Environment**

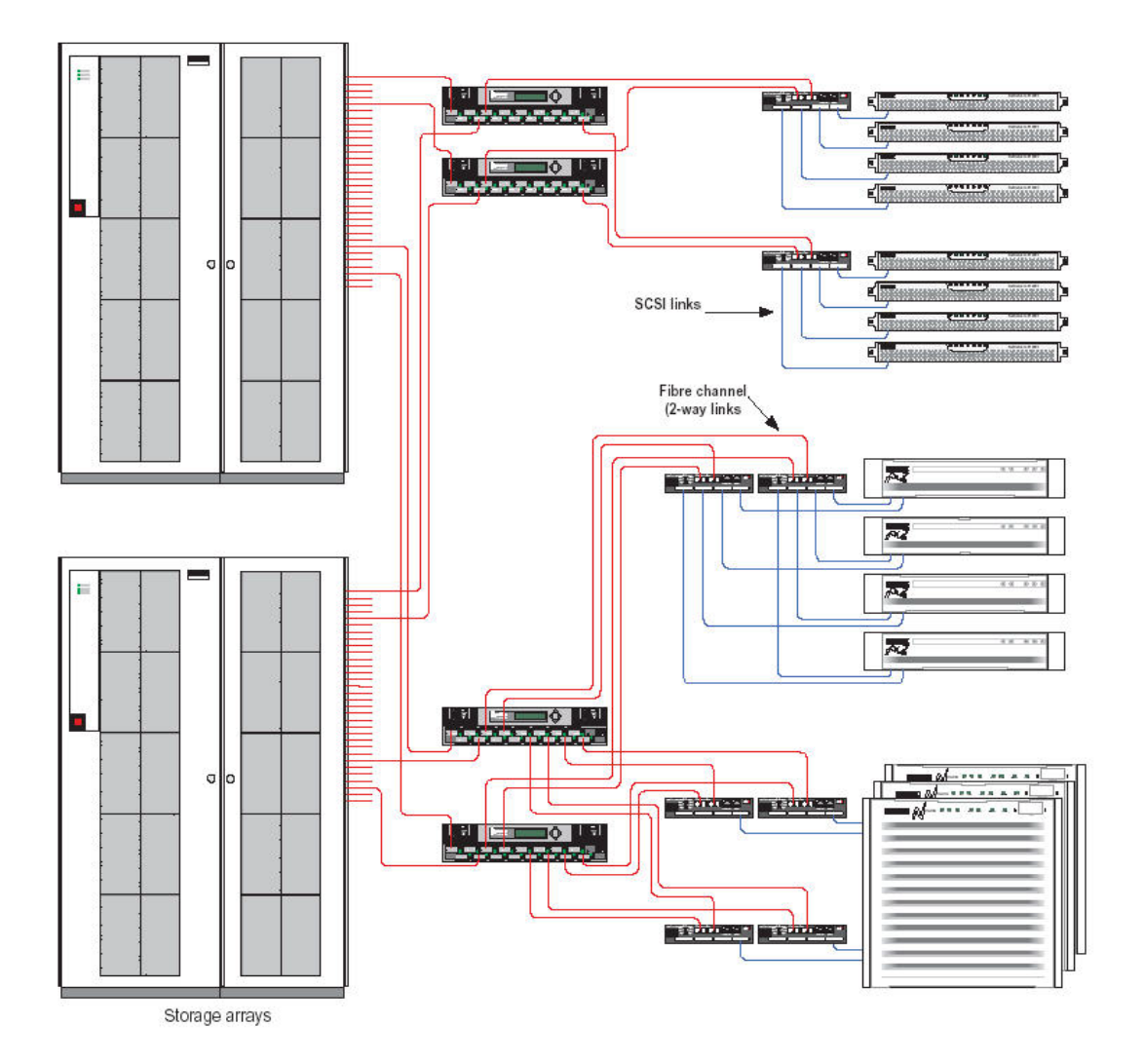

- $\mathbb{R}^n$  Thin Servers
	- Single connection

 Mid-Range Servers –Two connections

- High-End Servers
	- Four connections

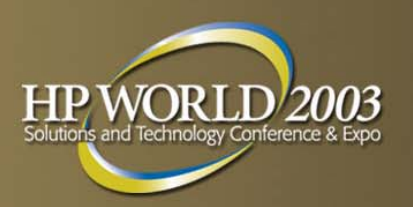

### **Backup SAN & Management SAN**

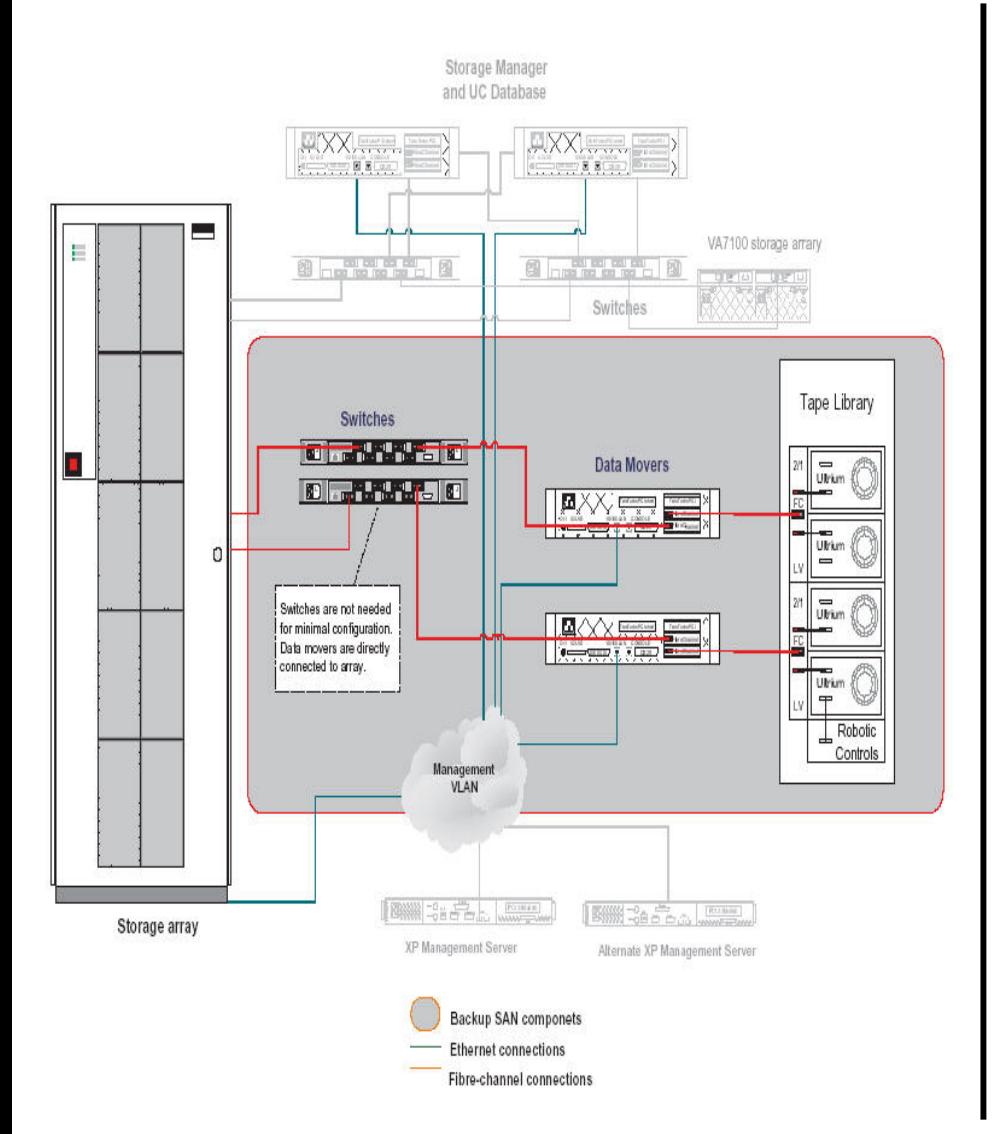

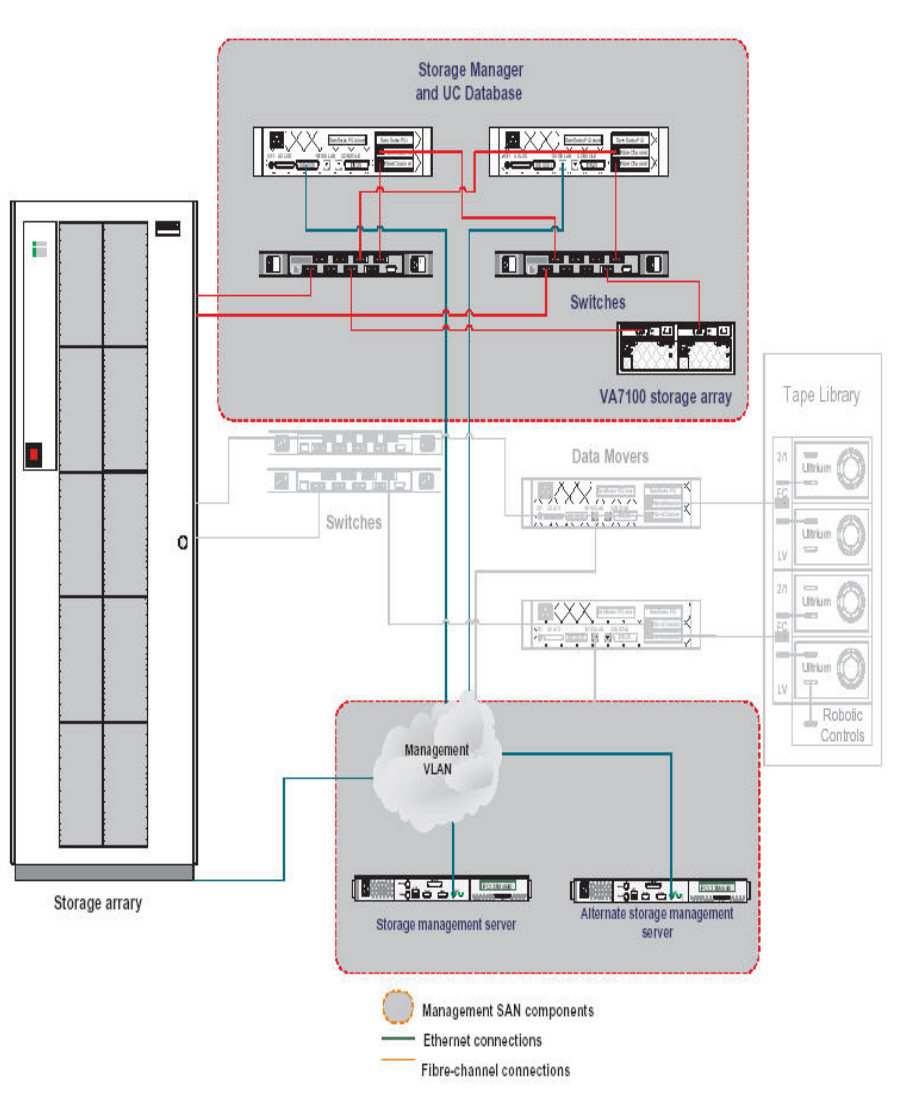

HP World 2003 Solutions and Technology Conference & Expo page 30

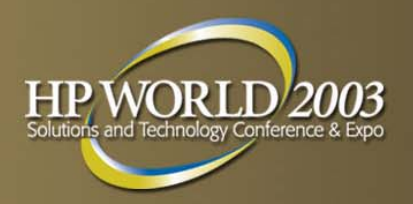

## **UDC LAN fabric**

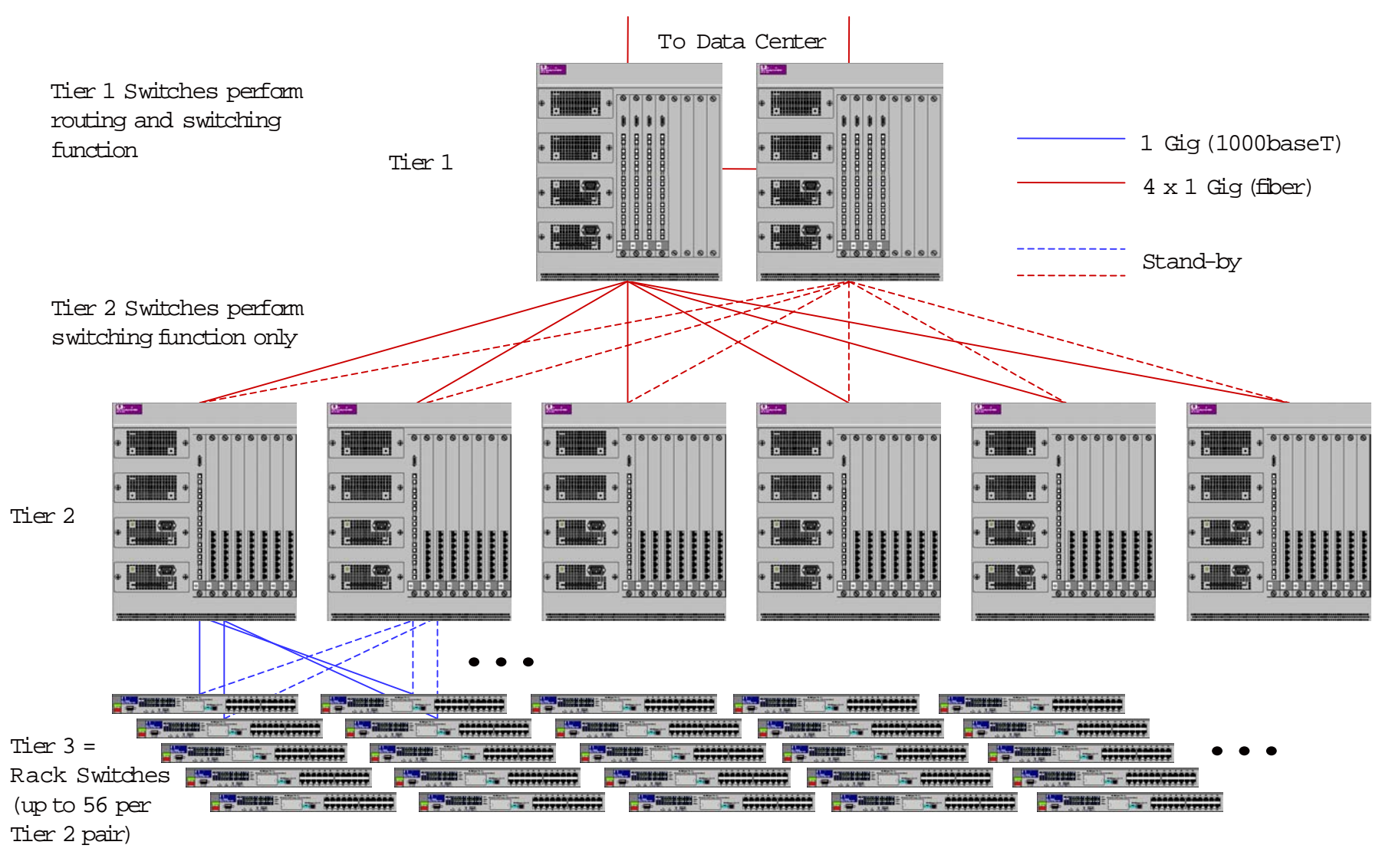

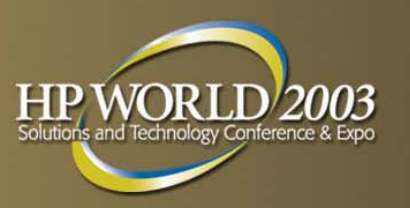

## **Farm and HP UDC Interaction**

- **Farm Maintenance Tasks**
- **HP UDC "farm" portal administration view**
- UC Portal Administrator's view
	- Select Views
- A "farm controller's" view of the HP UDC, or what happens after a farm is submitted?
- **Overview of a select number of farm controller/manager** commands

## **Farm Maintenance Tasks**

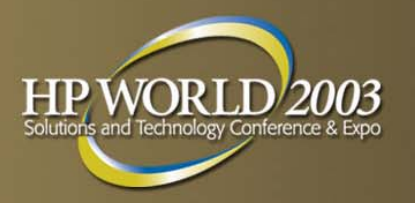

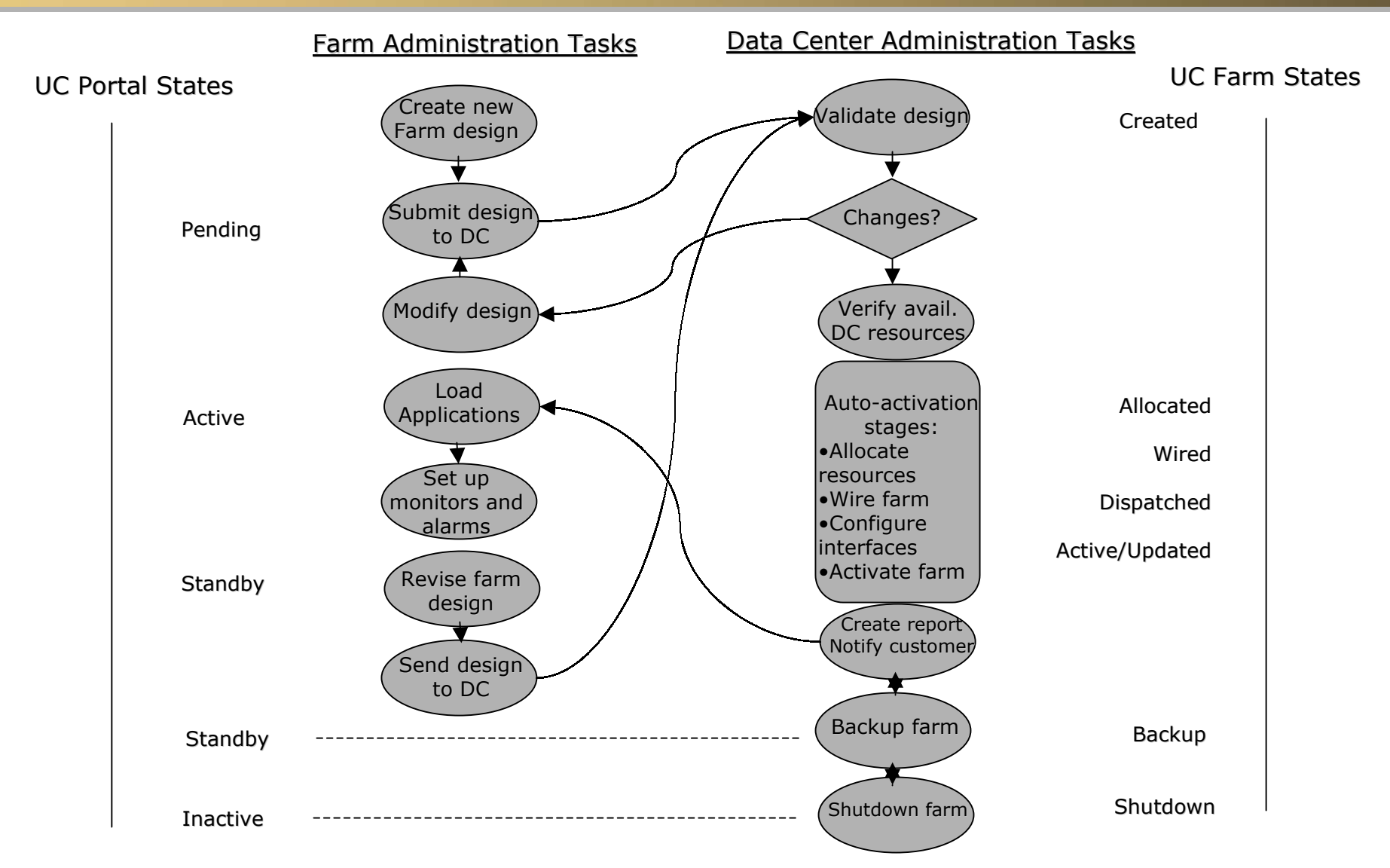

HP World 2003 Solutions and Technology Conference & Expo page 33

## **A UDC "farm" portal administrators view**

![](_page_33_Picture_1.jpeg)

![](_page_33_Figure_2.jpeg)

![](_page_34_Picture_0.jpeg)

- **A UDC administrators view (partial)** 
	- Farms search
	- Farms Pending Transactions
	- Farms Change State
	- Disk Image System Edit List
	- Hardware Types Edit List
	- Service Contract Types Create
	- Service News Content

![](_page_35_Picture_0.jpeg)

![](_page_35_Picture_19.jpeg)

![](_page_36_Picture_0.jpeg)

![](_page_36_Picture_19.jpeg)

![](_page_37_Picture_0.jpeg)

![](_page_37_Figure_2.jpeg)

![](_page_38_Picture_0.jpeg)

![](_page_38_Picture_19.jpeg)

HP World 2003 Solutions and Technology Conference & Expo page 39

![](_page_39_Picture_0.jpeg)

![](_page_39_Picture_19.jpeg)

HP World 2003 Solutions and Technology Conference & Expo page 40

![](_page_40_Picture_0.jpeg)

![](_page_40_Picture_19.jpeg)

![](_page_41_Picture_0.jpeg)

![](_page_41_Picture_19.jpeg)

### **A "farm controllers" view of the UDC, or what happens after a farm is submitted!**

![](_page_42_Picture_1.jpeg)

- A "farm controllers" view of the UDC
	- Show how to
		- Check a "submitted farm"
		- Resource availability
		- Activate a farm
		- Select a farm controller
		- Monitor the status of a farm being activated
		- OpenView view of an active farm <do this in the management section>
		- Farm controllers view of an active farm
		- •….
- A "select" number of UDC "farm controller" commands
	- # request
	- # device
	- # farm
	- # image
	- miscellaneous commands ….

### **The request command: request (1) < from a farm controller>**

![](_page_43_Picture_1.jpeg)

- request command used to manage action requests inside the Utility Controller. Most interactions within a UC are performed by queuing requests. The request command is used to list requests and perform certain operations on them.
- $\blacksquare$ # request  $\blacksquare$  <displays the active requests in the system>
- $\blacksquare$  # request –f <all requests for a farm>
- Requests can be in a number of different states: queued, in-progress, blocked, done, deleted or internal\_error.

### **The device command: device(1) <from a Farm Controller>**

![](_page_44_Picture_1.jpeg)

- Used to manage physical devices in the resource pool. Provides for creating, deleting and updating devices, their properties and interconnections. Also allows for the listing of device details and query devices based on their properties
- # device –LF
	- Dis play all free devices
- # device –LF –t cpu
	- Dis play all free devices of type 'cpu'
- # device –LF –t cpu –M SUN –O 420R
	- Dis play all free devices of type 'cpu', make 'SUN' and model '420R'

![](_page_45_Picture_0.jpeg)

## **# device –LF –t cpu**

![](_page_45_Picture_19.jpeg)

![](_page_46_Picture_0.jpeg)

## **# device –L –t [lb fw]**

![](_page_46_Picture_20.jpeg)

![](_page_47_Picture_0.jpeg)

## **# device –L –t cpu**

![](_page_47_Picture_19.jpeg)

### **The farm command: farm(1) <from the farm controller>**

![](_page_48_Picture_1.jpeg)

 farm(1) command used to perform farm management operations. Used to carry out various operations on a farm. These operations include creation, activation, update, deactivation and deletion of a farm. The command interacts with the UC Software to carry out the various farm operations requested.

## ■ Selected farm(1) options

- # farm –a < activates a farm>
- # farm –d < de-active a farm>
- # farm –p < ping a farm to get it's current status>
- # farm -l  $\,$  < list details of all or specified farm>

– # ……..

![](_page_49_Picture_0.jpeg)

## **# farm -l**

![](_page_49_Picture_19.jpeg)

### **The image command: image(1) <from the farm controller>**

![](_page_50_Picture_1.jpeg)

- **If** image create, delete and get information on OS images. The image command creates, deletes and gets information on all images in the Service Core. Images are either system images or customer created images. All images have a unique name for a customer.
- **Options (select list, not inclusive)** 
	- -c Create a new image with the give name, disk location, OS, size (in MB), architecture and description.
	- -u Update the image
	- -d Delete the image
	- -I display information about the image
	- -s Specifies that the image is a system image
	- -v Displays more detailed information about the image

![](_page_51_Picture_0.jpeg)

## **# image -ls**

![](_page_51_Picture_19.jpeg)

![](_page_52_Picture_0.jpeg)

## **# image -l**

![](_page_52_Picture_18.jpeg)

HP World 2003 Solutions and Technology Conference & Expo page 53

![](_page_53_Picture_0.jpeg)

## **# image –lv 307**

Description: firewall1021778

Created : 2003-07-09 Image Contents:

Written by enable 15 at 12:12:50.641 UTC Wed Jul 9 2003 PIX Version 6.2(2) nameif ethernet0 outside security0 nameif ethernet1 inside security100 nameif ethernet2 intf2 security10 nameif ethernet3 intf3 security15 nameif ethernet4 intf4 security20 nameif ethernet5 intf5 security25 enable password rwt5UQJihEq2/Qae encrypted passwd 2KFQnbNIdI.2KYOU encrypted hostname firewall1 fixup protocol ftp 21 fixup protocol http 80 fixup protocol h323 h225 1720 fixup protocol h323 ras 1718-1719 fixup protocol ils 389 fixup protocol rsh 514 fixup protocol rtsp 554 fixup protocol smtp 25 fixup protocol sqlnet 1521 fixup protocol sip 5060 fixup protocol skinny 2000 names access-list for outside permit tcp 15. . . . . 255.255.255.240 host 15. . eq

### **Additional farm controller commands**

![](_page_54_Picture_1.jpeg)

- # getcustomer(1) display IP addresses used by a customer (report). Lists all IP addresses used bya customer, or given an IP address list the customer and farm using it.
- $\#$  app report(1) list applications currently running in the Utility Controller report. Applications in this context means all segment and farm managers, the storage manager and most commands.
- # devtype(1) list device types, roles and attibutes (report) used to list device types( ie cpu, rtr, pwr, lb, fw, diskarray, jup, nic, hba, backhaul, nas, ….), their roles and names of various device attributes as used by the Utility Controller software.
- # Ifr(1) list the resources allocated to a farm. (config) displays all resources that are allocated to a farm, the information is presented in terms of the farm description in the FML.

### **Additional farm controller commands**

![](_page_55_Picture_1.jpeg)

- # configure security(1) UDC security configuration command. (security, config, lockdown) performs the security lockdown and enablement procedures for the current system based on installed software. Done during installation time and immediately after any patch management activities.
- # movefarms(1) migrate farms from a failed Farm Controller
- # replacedevice(1) replace physical device(s) allocated toa farm 9 state of indeptical device used in a farm with another device of the same type. Helpful in manually replacing a device for maintenance purposes or due to some unexpected failure.
- # snapshot(1) create a snapshot of the OS image on a device (system, fw or lb).
- # subnet(1) manage subnet information (IP addresses, subnet group memberships, …) in the Utility Controller Database (config).
- # subnetgroup(1) manage subnet group information in the Utility Controller DataBase.

![](_page_56_Picture_0.jpeg)

## **Summary/Review**

- Overview of the HP UDC Value Proposition:
	- The Business Cas e
	- High Level Overview and Conceptual View
- **An introduction to UDC definitions, concepts and terminology**
- An overview of the UDC Concepts & Architecture
	- Components, Network, Storage, Security and Management
- But what does a UDC really look like?
- A UDC "farm" Portal Administrators view
- A Utility Controller Portal Administrator's view
- A "farm controller's" view of the UDC
- Where to go for more information

![](_page_57_Picture_0.jpeg)

Where to go for more information on

- HP UDC and HP Utility Computing
	- [http://www.hp.com/go/hpudc/](http://www.hp.com/)
- Grid Computing
	- [http://www.hp.com/go/grid/](http://www.hp.com/)
- HP and Opsware Press Release
	- <http://www.hp.com/hpinfo/newsroom/press/2003/030602f.html>
- hp utility data center with utility controller software \*\*
	- •hp udc system administration guide 1.1 release

![](_page_58_Picture_0.jpeg)

### Interex, Encompass and HP bring you a powerful new HP World.

![](_page_58_Picture_2.jpeg)

![](_page_58_Picture_3.jpeg)